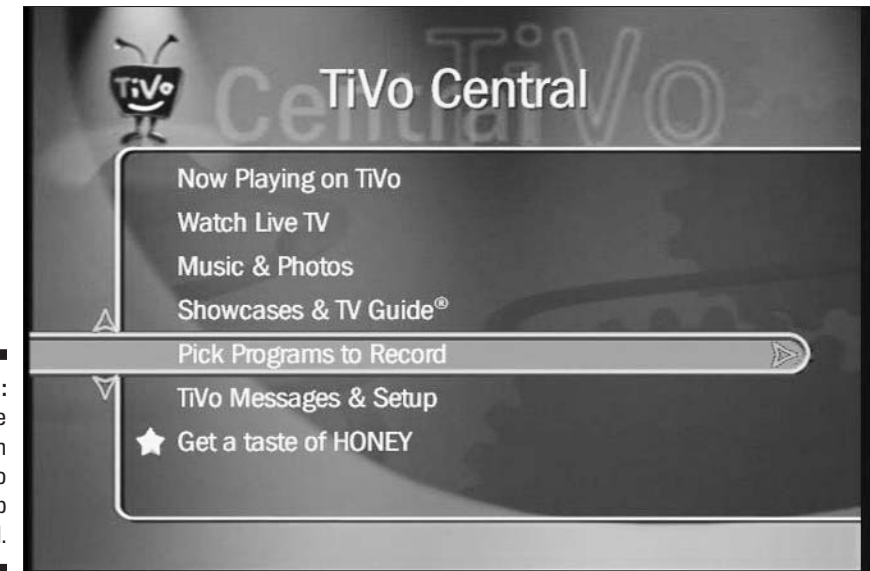

Figure 6-1: Press the TiVo button twice to bring up TiVo Central.

## 4. Choose the show's category.

Feel free to narrow down the search by choosing a specific category, as shown in Figure 6-2.

I'm much too impatient, so I always choose the first option, All Programs, and dash to the next option.

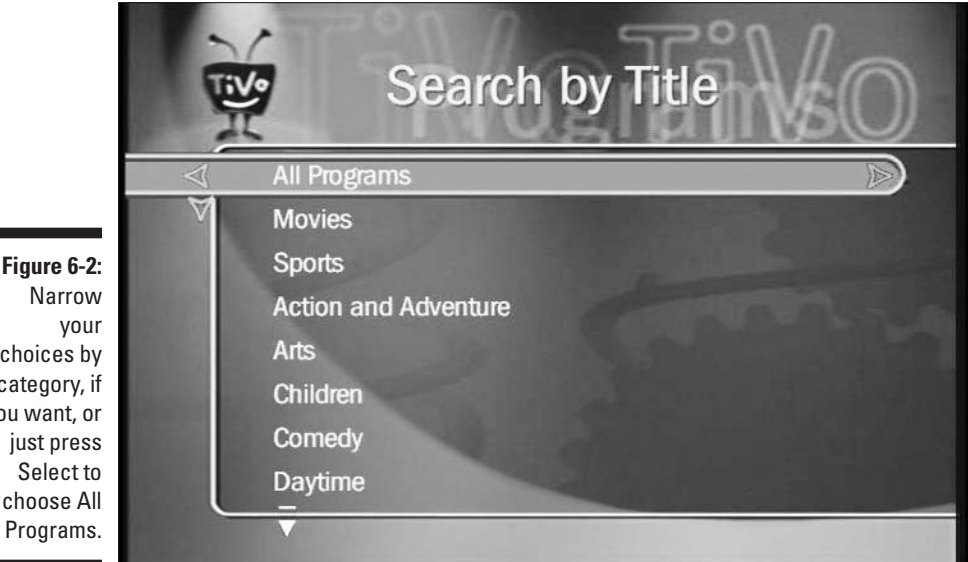

choices by category, if you want, or just press Select to choose All